# *Installation und Konfiguration des Produkts*

IBM® Analytical Decision Management Fix Pack 1 (7.0.0.1) unterstützt IBM® SPSS® Collaboration and Deployment Services 4.2.1, 5 oder 5.0.0.1 sowie IBM® SPSS® Modeler Server 15 or 15.0.0.1. Wenn Sie Fix Packs für IBM SPSS Collaboration and Deployment Services (5.0.0.1) und SPSS Modeler Server (15.0.0.1) installieren möchten, müssen Sie diese Fix Packs vor der Installation des IBM Analytical Decision Management Fix Pack installieren.

Microsoft Windows 8 und Internet Explorer 10 werden nur in IBM SPSS Collaboration and Deployment Services 5.0.0.1 unterstützt, nicht in IBM SPSS Collaboration and Deployment Services 4.2.1 oder 5.

In diesem Dokument wird die Installation von IBM Analytical Decision Management 7.0.0.1 beschrieben. Weitere Informationen im Zusammenhang mit der Installation, beispielsweise Informationen zum Festlegen des Namens und der Zugangsberechtigungen für SPSS Modeler Server, zu den Schritten für die Installation und Konfiguration zur Verwendung von lokalen IBM Operational Decision Management-Regelmengen oder zum Installieren und Bereitstellen von JAXB für Oracle WebLogic Server finden Sie im Installationshandbuch zu Version 7.0.0.0. Diese Aufgaben wurden jedoch in der Regel bereits beim Installieren von Version 7.0.0.0 erledigt.

Die Installationsdokumentation zu Version 7.0.0.0 finden Sie im [Informationscenter](http://pic.dhe.ibm.com/infocenter/spssdm/v7r0m0/index.jsp) zu IBM Analytical Decision Management 7.0.0.0.

Nach Installation der Fix Packs für IBM SPSS Collaboration and Deployment Services und SPSS Modeler Serverfolgen Sie den Anweisungen in diesem Dokument, um IBM Analytical Decision Management 7.0.0.1 auf dem gleichen Rechner wie den IBM SPSS Collaboration and Deployment Services-Server und der vorhandenen Installation von IBM Analytical Decision Management 7 zu installieren. Der Benutzer, der das Fix Pack installiert, muss zur Installation von Software auf dem Betriebssystem sowie zum Lesen und Schreiben im Installationsverzeichnis berechtigt sein. Nach der Installation können Benutzer über den Webbrowser eines mit Ihrem Netzwerk verbundenen Rechners auf das Thin-Client-Produkt zugreifen.

IBM Analytical Decision Management-Dateien werden im IBM SPSS Collaboration and Deployment Services-Installationsverzeichnis abgelegt (z. B. *C:\Program Files\IBM\SPSS\Deployment\5.0\Server\components\decision-management*).

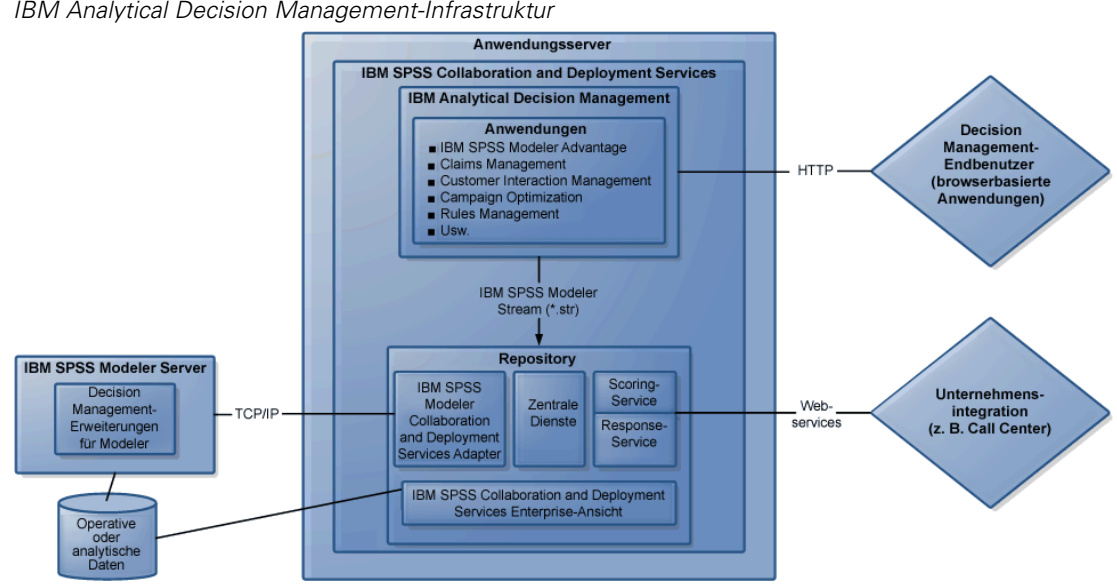

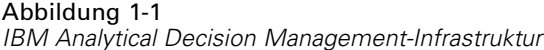

# *Installation der Softwarevoraussetzungen*

- ► Installieren Sie bei Bedarf IBM® SPSS® Collaboration and Deployment Services 5 Fix Pack 1 (5.0.0.1). Dies ist die empfohlene Version. Eine Installationsanleitung finden Sie in den Versionshinweisen und der Dokumentation zu IBM SPSS Collaboration and Deployment Services 5.0.0.1.
- E Installieren Sie bei Bedarf IBM® SPSS® Modeler Server 15 Fix Pack 1 (15.0.0.1). Dies ist die empfohlene Version. Eine Installationsanleitung finden Sie in den Versionshinweisen und der Dokumentation zu IBM® SPSS® Modeler.
- E Installieren Sie bei Bedarf den Collaboration and Deployment Services Adapter für SPSS Modeler 15.0.0.1. Dieser befindet sich auf der SPSS Modeler-Deployment-DVD und muss auf demselben Gerät installiert werden, auf dem auch IBM SPSS Collaboration and Deployment Services installiert ist. Eine Installationsanleitung finden Sie in der SPSS Modeler-Dokumentation.

# *Installation von IBM Analytical Decision Management 7.0.0.1*

Wenn Sie benutzerdefinierte Anwendungsvorlagen haben, empfehlen wir Ihnen, vor der Installation vorsichtshalber eine Sicherungskopie zu erstellen. Nähere Informationen, darunter Anleitungen zum Aktualisieren von benutzerdefinierten Anwendungen, finden Sie in Kapitel 6 des *Handbuchs für Anwendungsentwickler*.

IBM® Analytical Decision Management 7 Fix Pack 1 (7.0.0.1) muss auf demselben Computer installiert werden, auf dem auch IBM® SPSS® Collaboration and Deployment Services und IBM Analytical Decision Management 7 (7.0.0.0) installiert sind. Sie können Version 7.0.0.1 nur über eine vorhandene Installation von Version 7.0.0.0 installieren.

- E Melden Sie sich bei dem Computer an, auf dem der IBM SPSS Collaboration and Deployment Services-Server installiert ist.
- E Stoppen Sie den IBM SPSS Collaboration and Deployment Services-Server. Eine Anleitung hierzu finden Sie in der IBM SPSS Collaboration and Deployment Services-Dokumentation.

#### *Installation von einer heruntergeladenen Datei*

- E Doppelklicken Sie auf die heruntergeladene IBM Analytical Decision Management-Installationsdatei, beispielsweise *SPSS\_Decision\_Mgmt\_70\_win.exe*.
- E Folgen Sie zum Abschluss der Installation den Bildschirmanweisungen.

*Anmerkung*: Bei der Installation unter Windows Server 2008 R2 müssen Sie möglicherweise den Pfad zur ausführbaren Java-Datei als LAX\_VM-Parameter angeben, z. B.:

```
SPSS Decision Mgmt 70 win.exe LAX VM
"C:\Programme\Java\jre1.6.0_05\bin\java.exe"
```
## *Erweiterungen aus Version 7.0.0.1 für IBM SPSS Modeler installieren*

Erweiterungen für IBM® SPSS® Modeler müssen auf allen Computern installiert werden, die eines der folgenden SPSS Modeler-Produkte hosten, und mit IBM® Analytical Decision Management oder IBM® SPSS® Modeler Advantage verwendet werden.

- IBM® SPSS® Modeler-Client
- IBM® SPSS® Modeler Server
- IBM® SPSS® Modeler Batch
- IBM® SPSS® Modeler Solution Publisher

Diese Erweiterungen sind zur Unterstützung der Regel- und Optimierungsknoten erforderlich, die von IBM Analytical Decision Management und IBM SPSS Modeler Advantage verwendet werden, sowie zur Installation von Beispieldatendateien.

*Wichtig*: Die Erweiterungen müssen nur dann auf Version 7.0.0.1 aktualisiert werden, wenn Sie den SPSS Modeler-Client unter Microsoft Windows 8 ausführen. Falls Sie SPSS Modeler nicht unter diesem Betriebssystem nutzen, überspringen Sie die nachfolgenden Schritte.

- ► Stoppen Sie den IBM® SPSS® Collaboration and Deployment Services-Server. Eine Anleitung hierzu finden Sie in der IBM SPSS Collaboration and Deployment Services-Dokumentation.
- E Melden Sie sich an jedem Computer an, an dem ein oder mehrere SPSS Modeler-Produkte installiert sind, und führen Sie jeweils die folgenden Schritte aus:

#### *Installation von einer heruntergeladenen Datei*

- E Doppelklicken Sie auf die heruntergeladene SPSS Modeler-Erweiterungsdatei, beispielsweise *SPSS\_Decision\_Mgmt\_70\_Modeler\_Lib\_win.exe*.
- E Folgen Sie zum Abschluss der Installation den Bildschirmanweisungen.

**EXECUTE:** Starten Sie den IBM SPSS Collaboration and Deployment Services-Server. Eine Anleitung hierzu finden Sie in der IBM SPSS Collaboration and Deployment Services-Dokumentation.

Wiederholen Sie diesen Vorgang auf jedem Rechner, auf dem die genannten SPSS Modeler-Produkte installiert sind und mit IBM Analytical Decision Management oder IBM SPSS Modeler Advantage verwendet werden.

## *Vorgefertigte IBM Analytical Decision Management-Anwendungen installieren*

Für IBM® Analytical Decision Management steht eine Reihe vorgefertigter Beispielanwendungen zur Verfügung, darunter die folgenden:

- IBM® SPSS® Modeler Advantage
- IBM Analytical Decision Management-Kundenanwendungen (inklusive IBM® Analytical Decision Management for Customer Interactions und IBM® Analytical Decision Management for Campaign Optimization
- IBM® Analytical Decision Management for Claims
- IBM® SPSS® Rules Management (in den Kunden- und Schadensmeldungsanwendungen enthalten)

Vergewissern Sie sich vor der Installation der vorgefertigten Anwendungen, dass IBM Analytical Decision Management 7.0.0.1 und ggf. die Erweiterungen für IBM® SPSS® Modeler 15.0.0.1 wie zuvor beschrieben installiert wurden.

- ► Melden Sie sich bei dem Computer an, auf dem IBM® SPSS® Collaboration and Deployment Services installiert ist.
- E Stoppen Sie den IBM SPSS Collaboration and Deployment Services-Server. Eine Anleitung hierzu finden Sie in der IBM SPSS Collaboration and Deployment Services-Dokumentation.

#### *Installation von einer heruntergeladenen Datei*

- E Doppelklicken Sie auf die heruntergeladene Installationsdatei für die zu installierende Anwendung, beispielsweise *SSPSS\_Decision\_Mgmt\_70\_Claims\_win.exe*.
- E Folgen Sie zum Abschluss der Installation den Bildschirmanweisungen.
- E Wiederholen Sie diesen Vorgang für jede Anwendung, die Sie installieren möchten.

Für jede Anwendung stehen auch Beispiel- und Stream-Dateien zur Verfügung. Falls diese Komponenten noch nicht mit IBM Analytical Decision Management 7 (7.0.0.0) installiert wurden, finden Sie weitere Informationen zu diesen Komponenten unter [Beispieldateien auf S. 7](#page-6-0) .

# *Start des Produkts*

► Stellen Sie sicher, dass der IBM® SPSS® Collaboration and Deployment Services-Server und IBM® SPSS® Modeler Server ausgeführt werden. Wenn Sie sie noch starten müssen, warten Sie einige Minuten ab, bevor Sie IBM® Analytical Decision Management mit einem unterstützten Webbrowser aufrufen:

#### *http://hostname:port/DM*

*Hostname* ist der Name oder die IP-Adresse des Rechners, auf dem IBM SPSS Collaboration and Deployment Services installiert ist, und *port* ist die Portnummer Ihres Anwendungsservers. Melden Sie sich mit dem IBM SPSS Collaboration and Deployment Services-Administratorkonto oder einem anderen in IBM® SPSS® Collaboration and Deployment Services Deployment Manager konfigurierten Benutzerkonto an.

#### *Anmerkungen*:

- Sie können sich erst anmelden, wenn Sie wenigstens eine Beispielanwendung installiert oder eine eigene Anwendung konfiguriert haben. Ausführliche Informationen zum Anpassen und Konfigurieren von Anwendungen finden Sie im *Handbuch für Anwendungsentwickler*.
- Sie können sich erst als IBM Analytical Decision Management-Administrator anmelden, wenn Sie mindestens einen administrativen Benutzer oder eine administrative Benutzergruppe in Deployment Manager konfiguriert haben. Eine Anleitung finden Sie im Benutzerhandbuch für die vorgefertigte Anwendung, die Sie installiert haben.

# *Ausführen einer Hintergrundinstallation*

Bei einer Hintergrundinstallation wird keine Benutzerschnittstelle angezeigt und es ist kein Eingreifen des Benutzers erforderlich. In Zur Durchführung einer automatischen Installation im Hintergrund müssen Sie zunächst eine Datei mit den Eigenschaften für das Installationsprogramm erstellen.

*Anmerkung:* In diesen Anweisungen werden die Schritte zur Konfiguration und Ausführung einer automatischen Installation im Hintergrund für IBM® Analytical Decision Management beschrieben, die eine Alternative zu dem zuvor im Thema zur *Installation von IBM Analytical Decision Management* beschriebenen Standardinstallationsverfahren darstellt. Informationen zur Durchführung einer Hintergrundinstallation von IBM® SPSS® Collaboration and Deployment Services bzw. IBM® SPSS® Modeler Server finden Sie in der Dokumentation zu diesen Produkten.

#### *So erstellen Sie die Datei mit den Eigenschaften für das Installationsprogramm:*

Die Datei mit den Eigenschaften für das Installationsprogramm wird erstellt, indem die ausführbare Datei für die Installation mit dem Schalter -r über die Befehlszeile ausgeführt wird. Durch die Ausführung des Installationsprogramms mit diesem Schalter wird nicht das Produkt installiert. Stattdessen erstellt das Installationsprogramm eine Eigenschaftendatei, in der die von Ihnen ausgewählten Optionen aufgezeichnet werden.

E Kopieren Sie die ausführbare Datei für die Installation aus dem Verzeichnis */DecisionManagement/<BS>* im Stammverzeichnis der DVD auf Ihren Computer.

E Führen Sie die ausführbare Datei für die Installation mit dem Schalter -r über die Befehlszeile aus. Hier ein Beispiel für Windows:

install\_file.exe -r

Dabei steht *install\_file.exe* für den Namen der auszuführenden Datei.

Unter Linux:

sudo ./setup\_file.bin -r

Dabei steht *setup\_file.bin* für den Namen der auszuführenden Datei.

E Wählen Sie die gewünschten Optionen für die Installation aus. Abschließend erstellt das Installationsprogramm die Eigenschaftendatei *installer.properties* an dem Speicherort, an dem Sie das Installationsprogramm ausgeführt haben.

```
Abbildung 1-2
"installer.properties"-Beispieldatei
# Tue May 15 13:21:13 CDT 2012
# Replay feature output
# ---------------------
# This file was built by the Replay feature of InstallAnywhere.
# It contains variables that were set by Panels, Consoles or Custom Code.
#Has the license been accepted
#-----------------------------
LICENSE_ACCEPTED=TRUE
#Choose Install Folder
#---------------------
USER_INSTALL_DIR=C:\\Program Files\\IBM\\SPSS\\Deployment\\5.0\\Server
#Administrator Account Credentials
#Note password is encrypted -- do not edit by hand
#---------------------------------
VAR_RPM_USER=admin
VARIABLE_RPM_PASSWORD=9C9CD6C2DBE392C2
```
Bei der Installation mehrerer Produkte bzw. Anwendungen muss jeweils eine separate *installer.properties*-Datei erstellt werden.

#### *So führen Sie die Hintergrundinstallation durch:*

E Führen Sie in einer Terminalanwendung die Installation mit dem Schalter -f aus, gefolgt vom Speicherort der Properties-Datei mit den Eigenschaften für das Installationsprogramm in Anführungszeichen. Hier ein Beispiel für Windows:

install file.exe -f "c:\temp\installer.properties" -i silent

Dabei steht *install\_file.exe* für den Namen der auszuführenden Datei.

Unter Linux:

sudo ./setup\_file.bin -f "/root/installer.properties" -i silent

Dabei steht *setup\_file.bin* für den Namen der auszuführenden Datei.

<span id="page-6-0"></span>Bei der Installation mehrerer Produkte oder Komponenten müssen Sie unbedingt warten, bis die Installation des einen Produkts abgeschlossen ist, bevor Sie mit der Installation des nächsten beginnen. Wenn eine automatische Installation gestartet wird, während noch eine andere im Hintergrund ausgeführt wird, kann es zu Fehlern kommen.

# *Beispieldateien*

In IBM® Analytical Decision Management sind Daten und andere Beispieldateien enthalten, mit denen Sie die in den Anleitungen dargestellten Beispiele rekonstruieren können.

## *Daten*

Bei der Installation wird eine Reihe von Beispieldatendateien im Verzeichnis *\Demos* vonIBM® SPSS® Modeler Server installiert (z. B. *C:\Program Files\IBM\SPSS\ModelerServer\15\Demos*). Diese Dateien können zusammen mit vorgefertigten Beispielanwendungen verwendet werden. Es handelt sich dabei um folgende Dateien:

- *insurance\_claim\_data.txt*
- *insurance\_fraud\_data.txt*
- *bank\_customer\_data.txt*
- *bank\_response\_data.txt*
- *retail\_purchase\_data.txt*
- *customer\_summary\_data.txt*
- *customer\_contact\_history.txt*

Beispieldateien für Anwendungen, Modelle und Regeln, die diese Datendateien verwenden, gehen davon aus, dass das oben angegebene Standardverzeichnis verwendet wird. Wenn die Datendateien auf einem anderen Laufwerk oder in einem anderen Verzeichnis installiert wurden, müssen die Datenquellenpfade entsprechend aktualisiert werden.

## *Beispiele*

Es wird eine Reihe von Beispielanwendungsdateien, Modellen und Regeln für die Verwendung mit den vorgefertigten IBM® Analytical Decision Management-Anwendungen bereitgestellt. Die Beispiele befinden sich in einer .*zip*-Datei im Fix Pack. Gehen Sie wie folgt vor, um die Beispieldateien für eine oder mehrere vorgefertigte Anwendungen in IBM® SPSS® Collaboration and Deployment Services Repository zu importieren, falls dies nicht bereits erledigt ist.

- E Laden Sie die Datei *SPSS\_Decision\_Mgmt\_70\_demo.zip* an einen temporären Speicherort herunter und extrahieren Sie sie.
- ► Starten Sie IBM® SPSS® Collaboration and Deployment Services Deployment Manager und melden sich bei Ihrem Content-Server an.
- E Klicken Sie mit der rechten Maustaste auf den Ordner für das Inhalts-Repository und wählen Sie die Option Importieren aus.

- **EXALLERT SIGNS I**n Dialogfeld "Importieren" auf Durchsuchen und wählen Sie die Datei *DecisionManagementExamples.pes* aus, die Sie zuvor an einen temporären Speicherplatz kopiert haben. Klicken Sie auf OK.
- E Klicken Sie im Dialogfeld zu den Importkonflikten auf OK. Nach Abschluss des Importvorgangs werden folgende neue Ordner angezeigt, die Beispielprojekte enthalten, die in IBM Analytical Decision Management geöffnet werden können.

## Abbildung 1-3 *Ordner für Beispielobjekte*

**DecisionManagementExamples** ClaimsManagement **Customer Applications** CampaignOptimization CustomerInteractionManagement ModelerAdvantage RulesManagement

Beachten Sie, dass alle Beispieldateien für Anwendungen, Modelle und Regeln voraussetzen, dass im IBM® SPSS® Modeler Server-Verzeichnis *\Demos* Datendateien abgelegt sind (z. B. *C:\Program Files\IBM\SPSS\ModelerServer\15\Demos*). Wenn die Datendateien auf einem anderen Laufwerk oder in einem anderen Verzeichnis installiert wurden, müssen die Datenquellenpfade für die lokale Konfiguration entsprechend aktualisiert werden.

# *Überlegungen zur Sicherheit*

Dieser Abschnitt enthält sicherheitsrelevante Informationen für die IBM® Analytical Decision Management-Installation und -Konfiguration.

- In den meisten Webbrowsern wird aktuell die Sicherheitsfunktion HttpOnly-Cookies unterstützt. Bei Verwendung der HttpOnly-Funktion wird beim Generieren von Sitzungscookies das Risiko verringert, dass mit dem Client-seitigen Skript auf das geschützte Sitzungscookie zugegriffen wird. Aufgrund einer Java-bedingten Einschränkung werden Sitzungscookies in IBM Analytical Decision Management derzeit ohne HttpOnly-Funktion generiert. Um diese Sicherheitsfunktion nutzen zu können, muss der Anwendungsserver so konfiguriert sein, dass sichergestellt ist, dass Sitzungscookies mit der HttpOnly-Funktion generiert werden. Informationen finden Sie in der Dokumentation zum Anwendungsserver.
- Passwörter sind bei der Übertragung vom Webbrowser zum Server in IBM Analytical Decision Management nicht verschlüsselt. Wenn dies für Ihre Organisation problematisch ist, sollten Sie Secure Sockets Layer (SSL) verwenden. Weitere Informationen zur Verwendung von SSL finden Sie in der IBM® SPSS® Collaboration and Deployment Services-Dokumentation.
- Wenn mehrere IBM® SPSS® Modeler Server-Zugangsberechtigungen in IBM® SPSS® Collaboration and Deployment Services Deployment Manager auf Browserbasis vorliegen (siehe ), wird vom Server die erste Zugangsberechtigung in der Liste verwendet, um zu prüfen, ob der Benutzer berechtigt ist. Dieser Vorgang wird so lange fortgesetzt, bis in der Liste eine Zugangsberechtigung mit der entsprechenden Berechtigung gefunden wird. Administratoren sollten auf die Reihenfolge der Zugangsberechtigungen in der Liste achten. Zugangsberechtigungen mit stärker eingeschränktem Zugriff auf Daten auf dem SPSS Modeler Server sollten als Erstes aufgeführt werden. Bei den SPSS Modeler Server-Anmeldeinformationen handelt es sich um die Benutzer-ID und das Kennwort für das

Betriebssystem, sodass Sie die Sicherheitsfunktionen des Betriebssystems nutzen können, um den Dateizugriff auf das SPSS Modeler Server-Gerät zu steuern. So können Sie einigen Benutzern Schreibzugriff auf die Dateien erteilen, während andere Benutzer nur Lesezugriff gewährt bekommen.

■ IBM Analytical Decision Management In 7 wurde eine neue Funktion zum Hochladen von Dateien eingeführt. Im Datenquellen-Editor können Benutzer eine lokale Datendatei auf den SPSS Modeler Server laden, sofern diese Option aktiviert ist. Weitere Informationen finden Sie im Abschnitt *Verwaltung von Datenquellen* der Hilfe oder im *Benutzerhandbuch*.

Administratoren können die maximale Dateigröße bestimmen, die die Benutzer hochladen können, und die Funktion insgesamt aktivieren bzw. deaktivieren. Standardmäßig ist diese deaktiviert. Wenn Sie nicht möchten, dass Benutzer extrem große Dateien hochladen, sollten Sie für die maximale Größe eine annehmbare Grenze festlegen:

Öffnen Sie das browserbasierte IBM® SPSS® Collaboration and Deployment Services Deployment Manager und wechseln Sie unter Konfiguration zu IBM Analytical Decision Management. Klicken Sie auf Max. Dateigröße zum Hochladen und legen Sie die maximale Dateigröße in Kilobyte fest, die Benutzer hochladen können. Damit Benutzer keine Datendateien hochladen können, legen Sie den Wert 0 fest.

Vor dem Aktivieren der Funktion zum Hochladen von Dateien sollten Administratoren sicherstellen, dass entsprechende Sicherheitsmaßnahmen vorhanden sind. Es sollte darauf geachtet werden, dass die Benutzer über die entsprechenden Zugriffsberechtigungen zum SPSS Modeler Server verfügen. So können Sie etwa in Betracht ziehen, den Zugriff aus Systemdateien auszuschließen, um zu verhindern, dass Benutzer diese mit einem möglichen Virus überschreiben.

# *Eingabehilfen*

Eingabehilfen unterstützen Menschen mit Behinderung, z. B. mit eingeschränkter Mobilität oder mit Sehbehinderung, sodass diese technologische Produkte erfolgreich verwenden können. IBM ist bemüht, Produkte anzubieten, die unabhängig von Alter oder Geschicklichkeit von allen Menschen genutzt werden können. Bei diesem Produkt werden die standardmäßigen Navigationstasten von Webbrowsern verwendet.

Da IBM® Analytical Decision Management eine browserbasierte Anwendung ist, werden Eingabehilfen für Menschen mit Behinderung, z. B. Sehbehinderte, über die Webbrowsereinstellungen konfiguriert. Für weitere Informationen zu Bedienmöglichkeiten wie z. B. Tastaturkürzeln, Bildschirmleseprogrammen o. Ä. ziehen Sie die Dokumentation Ihres Webbrowsers heran.

## *Drittanbietersoftware*

IBM Analytical Decision Management kann die Verwendung von Drittanbietersoftware erforderlich machen, die nicht von der IBM-Lizenzvereinbarung abgedeckt wird. IBM gibt keine Gewährleistung ab hinsichtlich der Eingabehilfen dieser Produkte. Wenden Sie sich an den Hersteller, um Informationen zu den Eingabehilfen seiner Produkte zu erhalten.

## *IBM und Eingabehilfen*

Im [IBM-Center zu menschlichen Fähigkeiten und Eingabehilfen](http://www-03.ibm.com/able/) finden Sie weitere Informationen zum Engagement von IBM im Bereich Eingabehilfen.

# *Zugriffsmöglichkeiten auf die Hilfe*

Es steht eine alternative Version der mit dem Produkt installierten Benutzerhilfe zur Verfügung, die Bildschirm-Lesesysteme unterstützt. Um zu dieser alternativen Version zu wechseln, müssen Sie eine Stapelverarbeitungsdatei ausführen, die die vorhandene Hilfe in ein Format umwandelt, das leichter von Bildschirm-Lesesystemen verarbeitet werden kann. In der alternativen Version befindet sich das Inhaltsverzeichnis rechts, und die Hilfethemen werden links angezeigt.

## **So aktivieren Sie die Unterstützung für Bildschirm-Lesesysteme**

- E Öffnen Sie das Hauptverzeichnis der Hilfe auf dem Server (z. B. *C:\Program Files\IBM\SPSS\Deployment\5.0\help\en\DecisionManagement\ClaimsManagment\userhelp*).
- E Um zu dem für Bildschirm-Lesesysteme geeigneten Format zu wechseln, doppelklicken Sie auf die Stapelverarbeitungsdatei *format-for-screen-readers.bat*.

Um wieder zum Standardformat zurückzukehren, führen Sie die Stapelverarbeitungsdatei *restore-default-format.bat* aus.

*Eingabehilfen*

*Anmerkung*: Das [Informationscenter zu IBM Analytical Decision Management 7](http://publib.boulder.ibm.com/infocenter/spssdm/v7r0m0/index.jsp) weist Eingabehilfen auf.